# Getting started with SNLFinancial

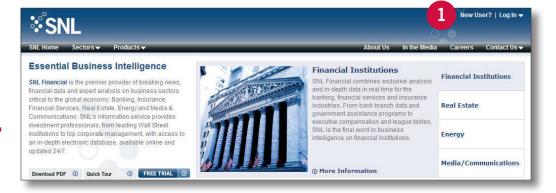

## How to register as a new user

### Step 1:

Visit our Web site: www.SNL.com Click on "New User?"

### Step 2:

Enter your email address. (Be sure to use your company's domain.)

### Step 3:

Complete a short form with your contact details. When finished, check "I certify that the information provided in the above profile is current and accurate" and click "Register."

#### Step 4:

You will then be prompted to link yourself to an existing paid or trial account.

#### Step 5:

You will receive an email from SNL with a temporary password. Return to the login page (www.SNL.com/interactive), and sign in using your email address and password. You will then be prompted to select your industry and alert preferences.

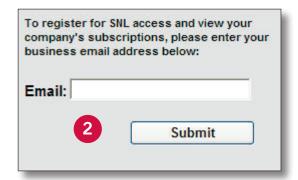

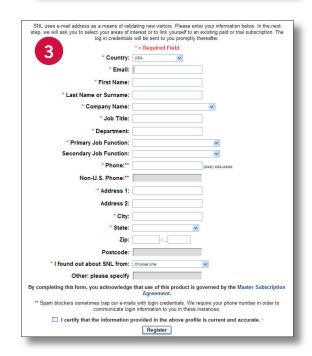

If you have any questions, please contact SNL Support at 888.275.2822 or Support@SNL.com.

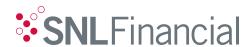